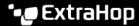

## Enable the REST API for Reveal(x) 360

Published: 2023-04-22

Before you can send REST API requests to Reveal(x) 360, you must enable REST API access.

## Before you begin

- You must have OktaAdmin or ApplianceAdmin privileges.
- 1. Log in to Reveal(x) 360.
- 2. Click the System Settings icon \* at the top right of the page and then click **All Administration**.
- 3. Click API Access.
- 4. In the Manage API Access section, click **Enable**.

If you disable and then re-enable the REST API, the REST API might be unavailable for approximately 15 minutes due to DNS propagation, even if the Status section indicates that access is enabled. We recommend that you do not disable and re-enable the REST API often.